## **Manuale compilazione ubicazione immobile**

La dichiarazione relativa all'ubicazione dell'immobile oggetto di intervento è costituita da due sezioni:

- una contraddistinta dalla dicitura CAMPI PER LA RICERCA: costituita da campi editabili

- una contraddistinta dalla dicitura UBICAZIONE IMMOBILE: costituita per la maggior parte da "campi" non editabili in quanto i dati da inserire in essi si autocompilano tramite collegamento con la "banca dati" della Toponomastica cittadina. L'unico campo editabile liberamente è quello relativo alla "località", esso può essere valorizzato ma non è un campo obbligatorio, vale a dire la dichiarazione è completa ed il semaforo diventerà verde anche in assenza della suddetta indicazione.

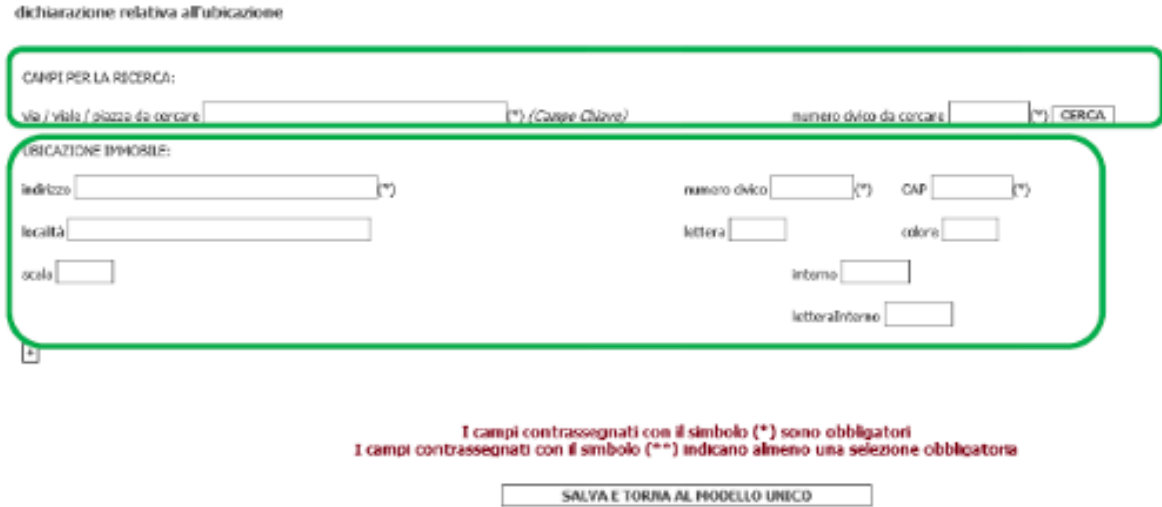

La compilazione della dichiarazione si effettua nel seguente modo:

scrivere nei due campi editabili della sezione CAMPI PER LA RICERCA rispettivamente il nome o parte di esso (cosiddetto "Campo Chiave") della via in cui è ubicato l'immobile, ed il numero civico dell'immobile oggetto di intervento.

Ad esempio per via XXV Aprile digitare solamente "Aprile" che costituisce la parte principale

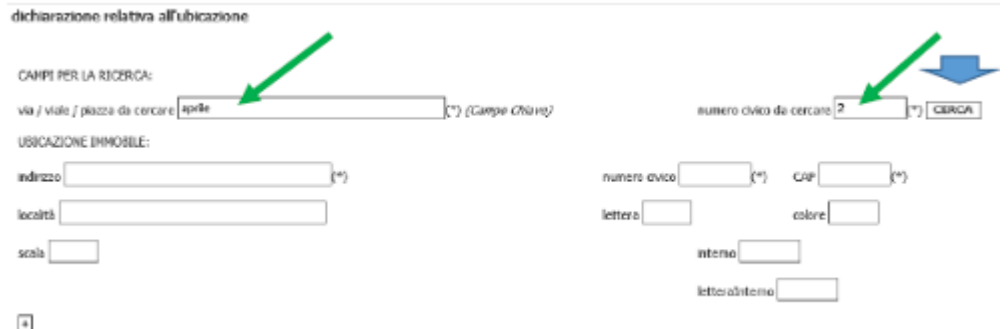

cliccare sul bottone "CERCA". Il sistema avvierà la ricerca nella banca dati toponomastica e presenterà un elenco contenente tutte le vie contenenti il campo chiave indicato e per tutti gli immobili contraddistinti dal numero civico indicato, tutti i numeri interni dei civici stessi, nella colonna colore è anche indicato il civico rosso se presente.

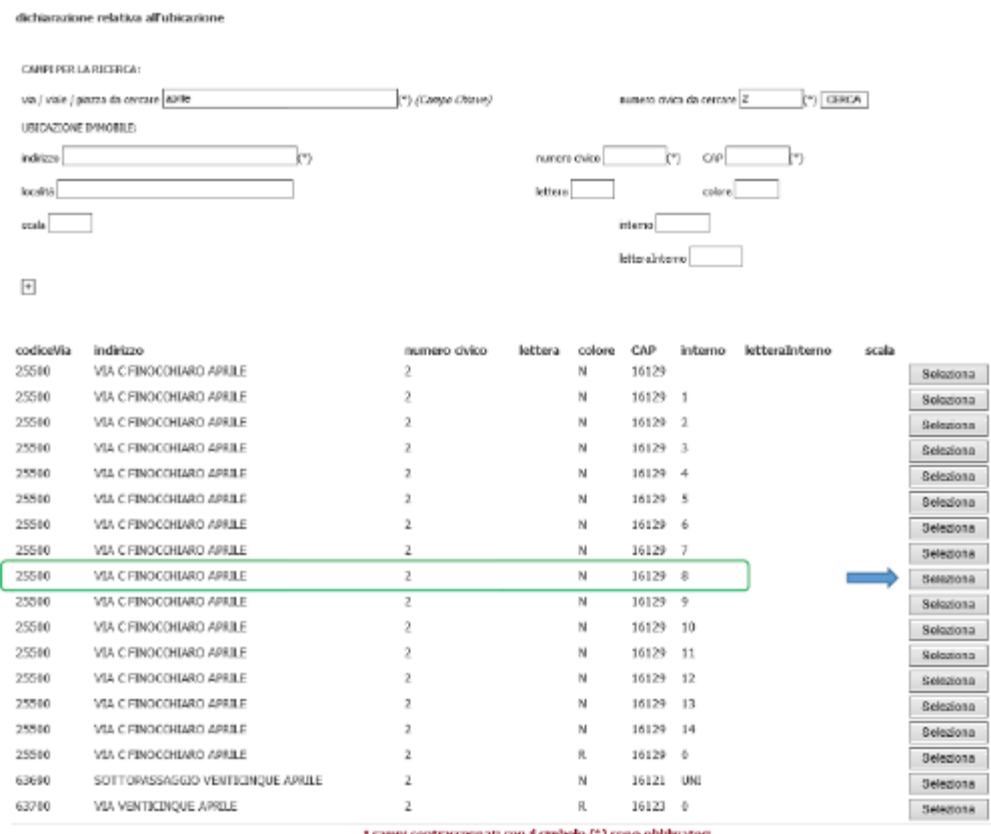

cliccare sul tasto "Seleziona" per individuare l'immobile di interesse. Si specifica che può essere selezionato, a seconda del caso che interessa o il civico rosso o l'intero immobile o il singolo interno. Il sistema compilerà automaticamente i campi della sezione UBICAZIONE IMMOBILE:

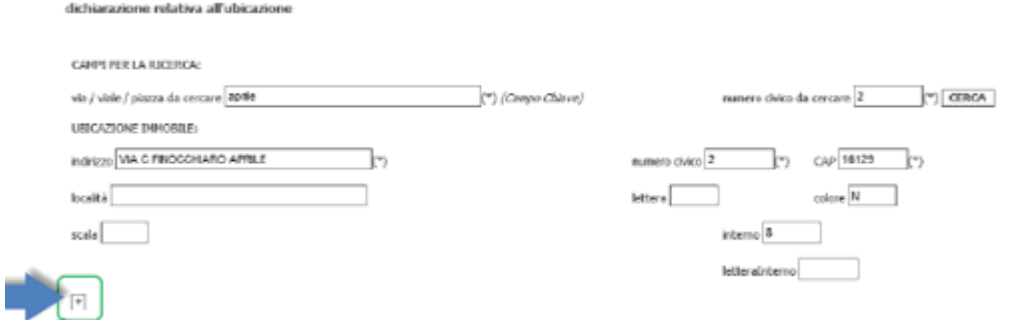

Cliccare sul tasto "SALVA E TORNA AL MODELLO UNICO" che compare al termine dell'elenco: la dichiarazione apparirà completamente compilata ed il semaforo nel modello sarà di colore verde.

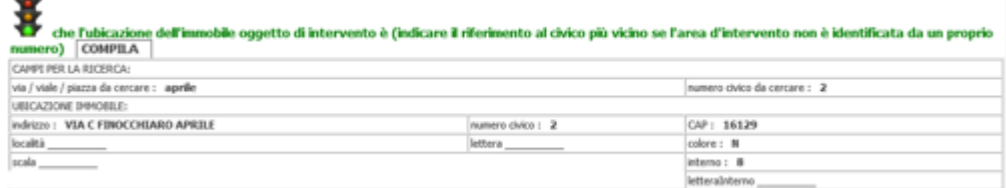

 $\overline{a}$ 

N.B.Qualora l'immobile sia contraddistinto da più numeri civici oppure l'intervento interessi più singole unità immobiliari essi/esse potranno essere aggiunti/e cliccando sul tasto "+ ".

In caso di interventi su aree inedificate, prive di n civico in toponomastica occorre scrivere nel campo "numero civico da cercare"il n. civico dell'immobile più vicino.

I campi contrassegnati con il simbolo (\*\*) indicano almeno una selezione obbligatoria